- Klicken Sie in der linken Menüauswahl auf **Wireless**
- dann in der oberen Menüauswahl auf **Advanced**.
- Dort haken Sie den **Wireless-Bridge Mode** an und tragen jeweils die gegenüberliegende MAC Adresse ein. Dies muß die MAC sein, die unten auf dem Gerät aufgedruckt ist, nicht die Wireless MAC Adresse.
- Channel muss natürlich identisch sein. Dies ist alles.

Wenn keine Verbindung zustande kommt, kann das an unzureichender Reichweite liegen. Die beiden Netzwerke müßen auch im selben IP-Kreis sein, da die DWL-900AP+ keine Routingfunktion bieten.

**1** Wenn Sie einen PC direkt mit dem DWL-2000AP+ verbinden möchten benötigen Sie kein *cross-over Kabel*. Es funktioniert mit beiden Kabeltypen.

 **2** Vergewissern Sie sich, dass Ihre PC im gleichen IP Adressen Subnetz ist wie der DWL-2000AP+ (IP Adresse muss zb **192.168.0**.2 sein).

 **3** Öffnen Sie den Internet Explorer und geben die 192.168.0.50 in die Adressleiste ein.

 **4** Ändern Sie die IP Adressen der Accesspoints über den Menüpunkt **Home** / **LAN** um IP Adresskonflikte durch doppelte IP Adressen zu vermeiden.

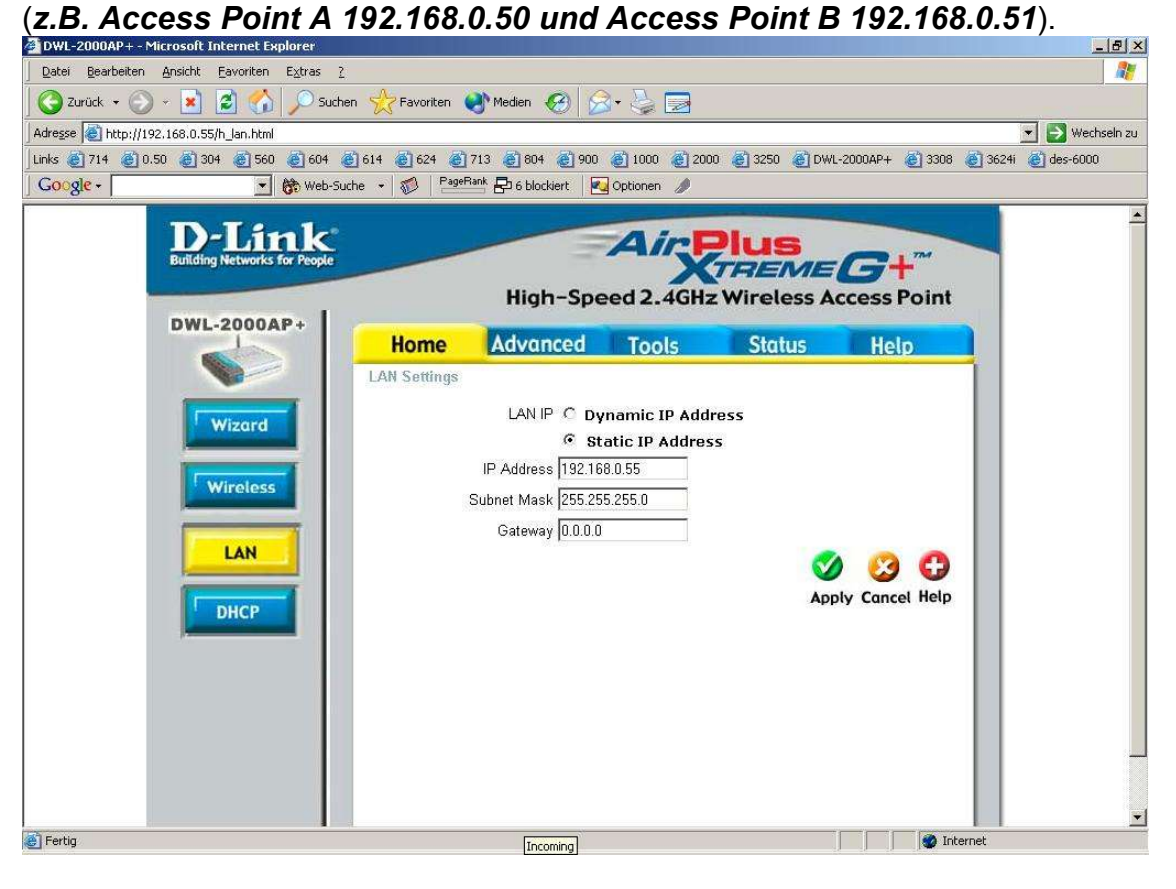

**5** Beim Access Point A klicken Sie auf **Advanced**

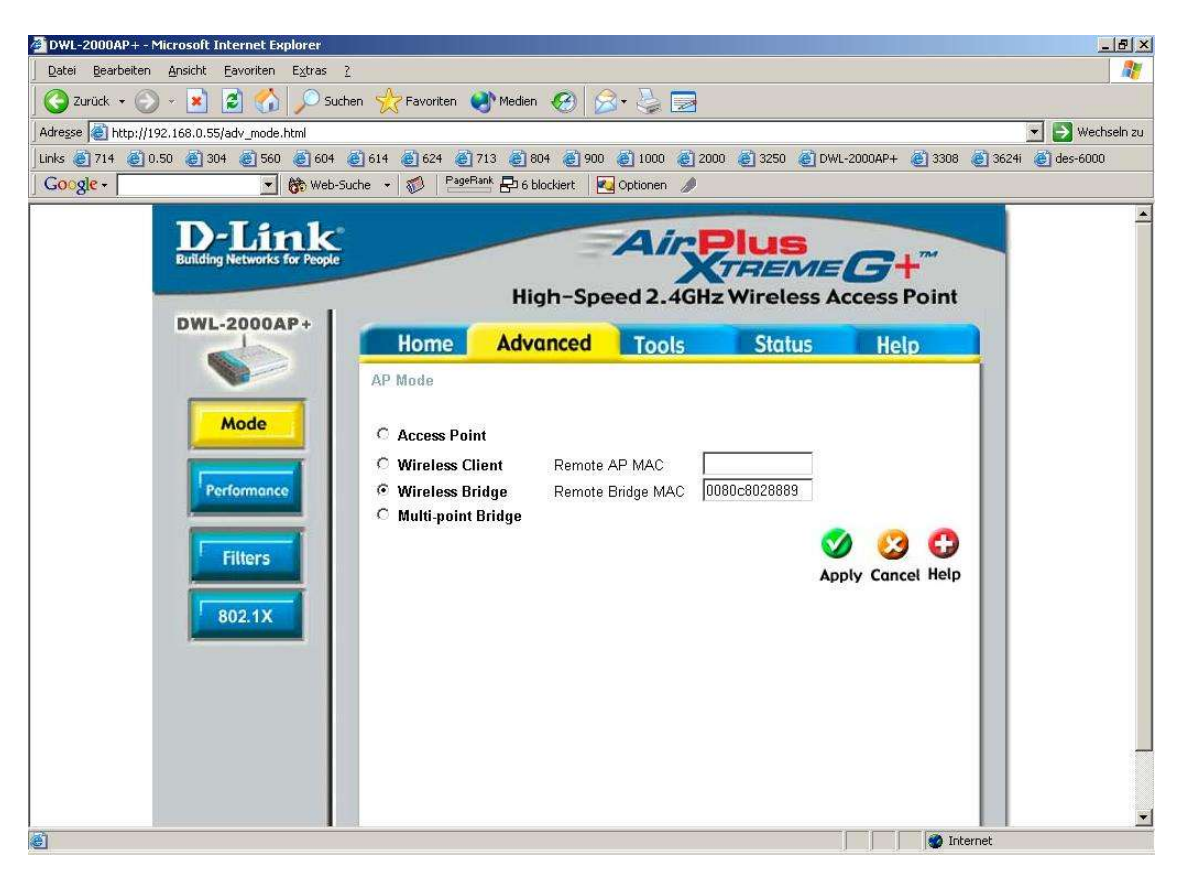

**6** Wählen Sie **Wireless Bridge** und geben die MAC Address (BSS) des anderen Accesspoints ein, diese finden Sie auf dem Aufkleber.

**7** Klicken Sie **Apply** um den DWL-2000AP+ neu zu starten.